# **Ejercicio 1.2.2 Tapa**

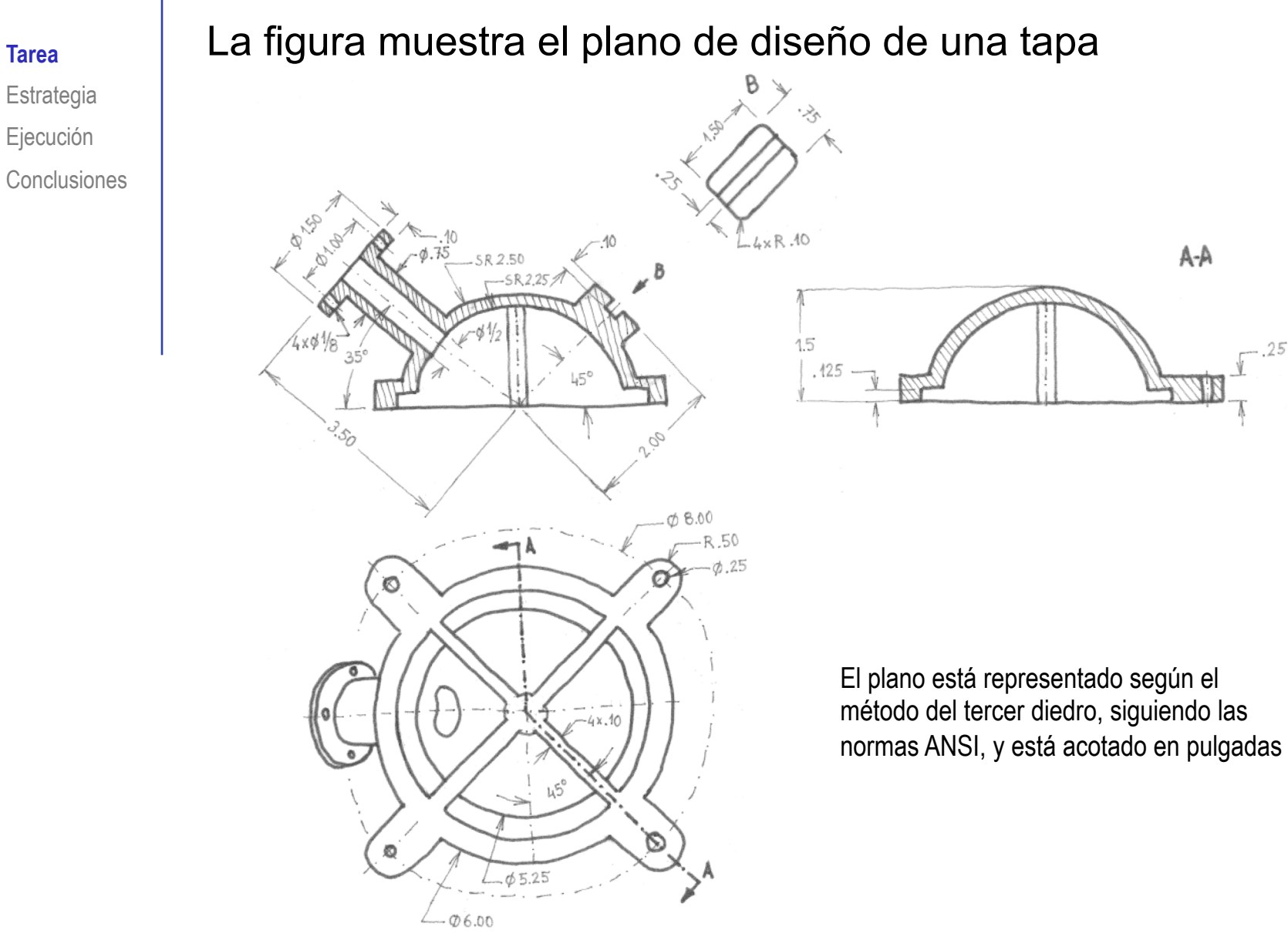

Estrategia Ejecución

### **Tarea**

- Estrategia Ejecución
- Conclusiones
- El cuerpo principal de la tapa es un casquete esférico (que abarca menos de media esfera), rematado por un anillo de asiento, y completado con cuatro orejas
- V, En el interior, hay cuatro nervios, conectados a un núcleo cilíndrico
- Todos los agujeros son pasantes Y,

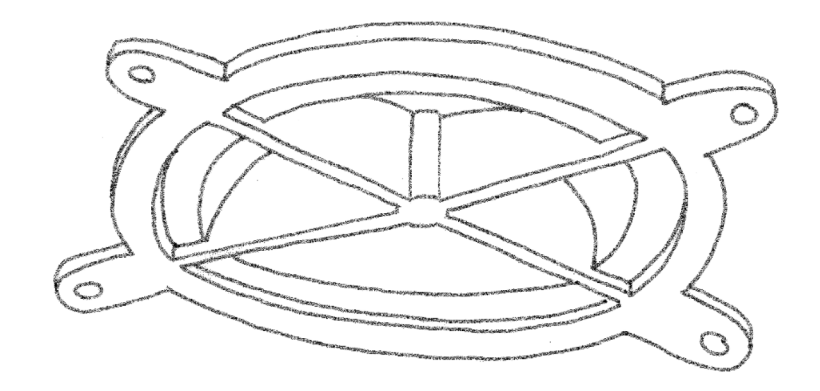

- $\checkmark$  Los cuatro taladros de 1/4" de las orejas tienen rosca de tipo ANSI-INCH 1/4"-20 NPSM
- Los cuatro taladros de 1/8'' de la brida situada en el extremo de la boquilla son de tipo ANSI-INCH 1/8''
- El significado de la anotación "N x" es número de veces que se repite un elemento

# Tareas:

- Obtenga el modelo sólido de la tapa
- B Parametrice el modelo sólido, haciendo que:
	- El ángulo de inclinación de la boquilla sea una variable global  $\sqrt{ }$
	- El número de orejas y nervios se pueda cambiar simultáneamente mediante una variable global

Cuando el número de orejas sea par, ninguna oreja deberá atravesar el plano de simetría de la pieza, mientras que cuando sea impar, una de las orejas deberá atravesar el plano de simetría, y deberá situarse en el lado opuesto a la boquilla

#### Tarea **Estrategia**

1

Ejecución Conclusiones

# Obtenga el modelo de la tapa

Asegúrese de definir un árbol del modelo compatible con las variables globales:

- Defina la inclinación del eje de la boquilla mediante una cota
- $\mathcal{P}$ Defina el número de orejas (y sus correspondientes taladros) mediante un patrón de repetición
- $\mathfrak{Z}$ Defina el número de nervios mediante un patrón de repetición
- Defina las variables globales que deben controlar los parámetros
	- Defina una variable global "Inclinación boquilla"
	- $\mathcal{Z}$ Defina una variable global "Número de nervios y orejas"
- $3$  Modifique los parámetros a controlar, haciéndolos coincidir con las correspondientes variables globales

# Obtenga el modelo de la tapa:

Dibuje el contorno circular y aplique una revolución para obtener el cuerpo principal

Dibuje el eje de la boquilla en un croquis independiente

> ¡Para que su inclinación quede explícita y fácilmente accesible!

- Obtenga el plano normal al eje por su extremo
- Obtenga el disco de la brida por extrusión

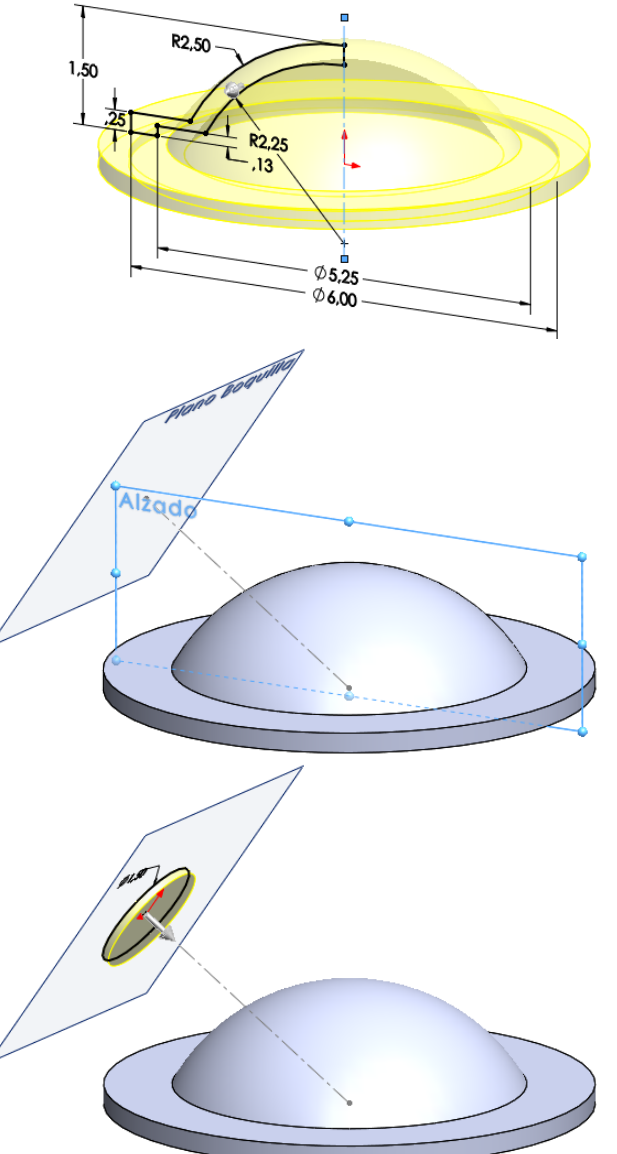

Obtenga el tubo de la  $\sqrt{ }$ boquilla por extrusión *Hasta siguiente*

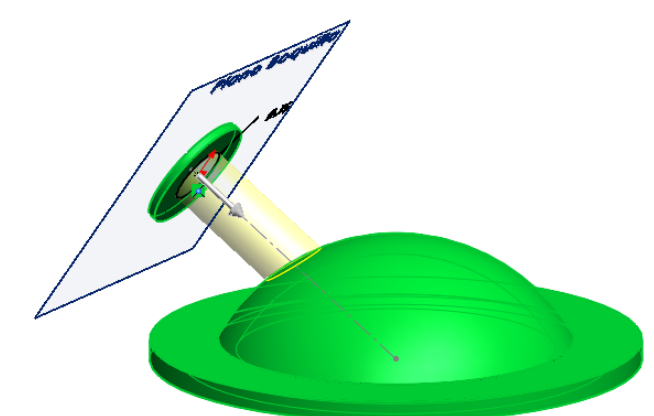

 $\sqrt{2}$ Obtenga el agujero de la boquilla por taladro *Hasta siguiente*

Tipo de taladro

Estándar: Ansi Inch Tino

Tamaño  $1/2$ 

Estándar: Ansi Inch Tipo:

Tamaño:  $1/8$ 

Tipo de taladro

Añada un taladro de la brida de la boquilla

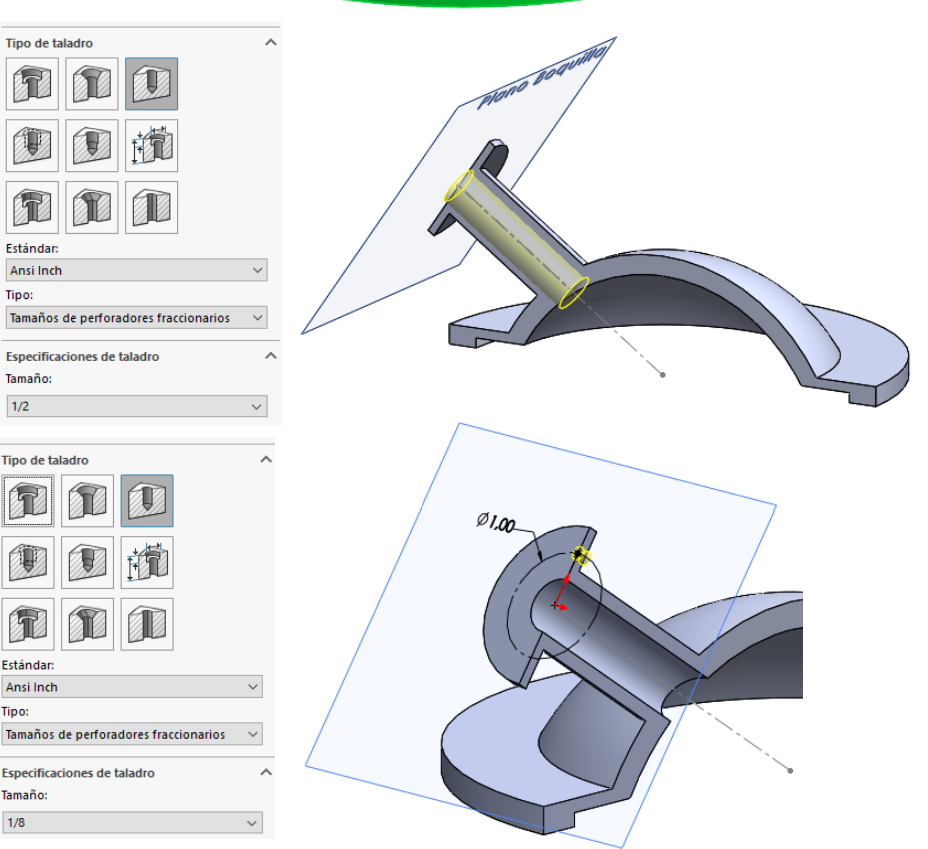

Añada el resto de taladros con un patrón

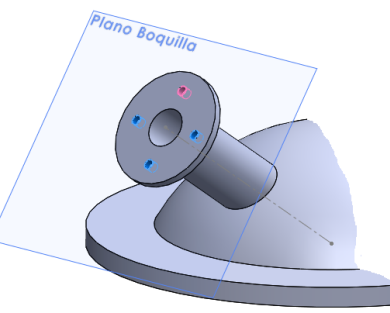

- Dibuje el eje de la guía en un croquis independiente
- Obtenga al plano normal al eje por su extremo
- Obtenga el bloque de la guía por extrusión *Hasta siguiente*
- Obtenga la ranura de la guía por extrusión *Por todo:ambos*

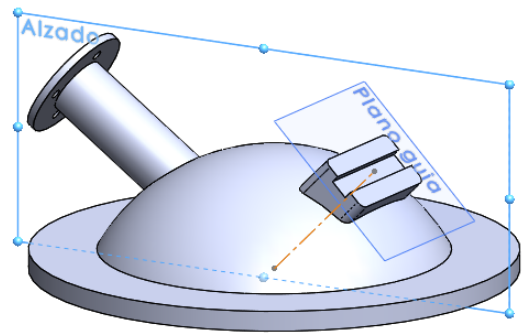

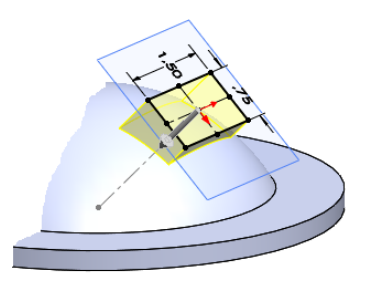

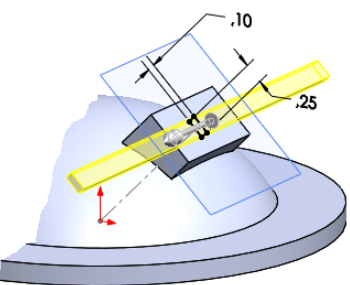

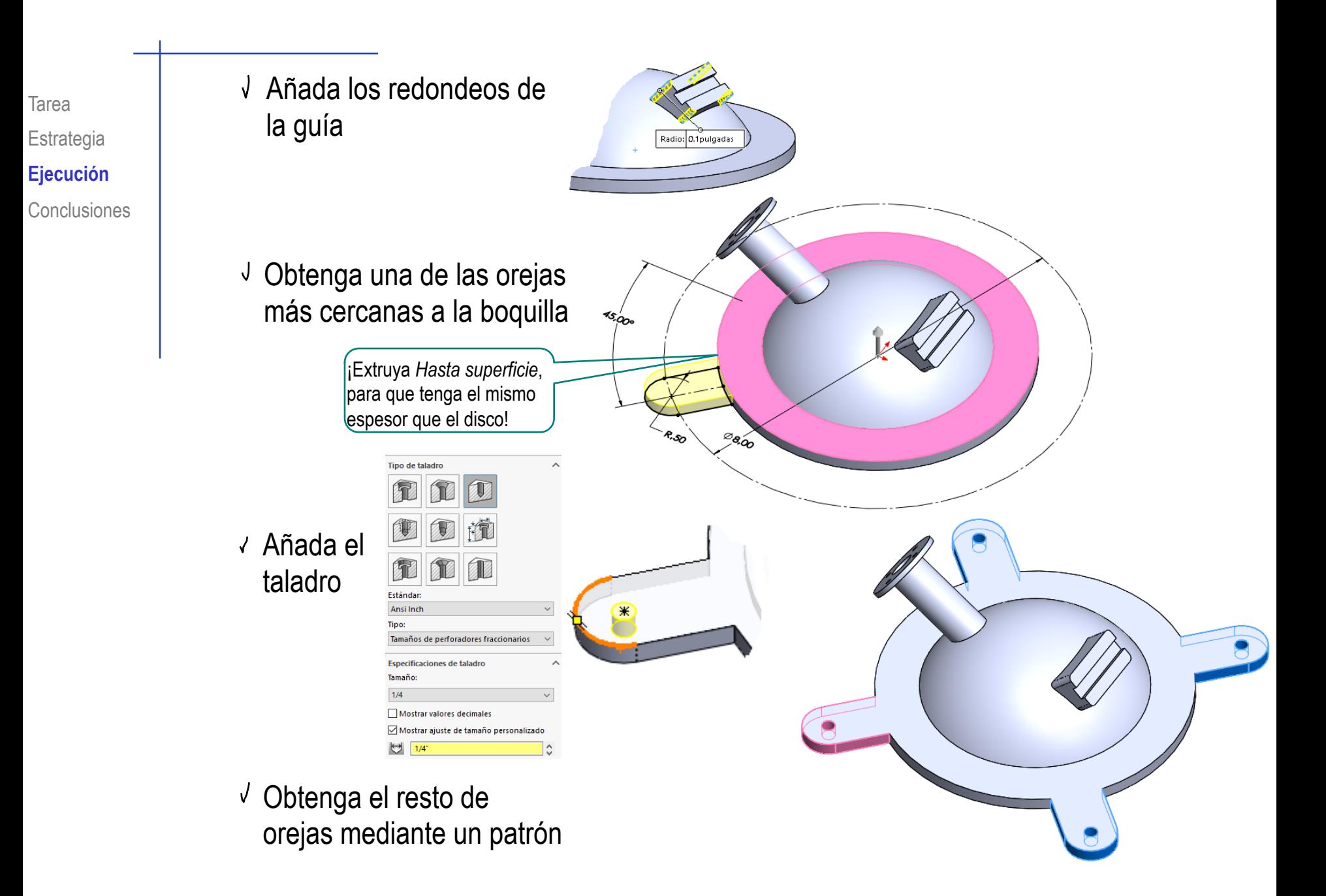

Añada el núcleo cilíndrico de los nervios

Añada el nervio vinculado a la primera oreja

Aplique un patrón para obtener el resto de nervios

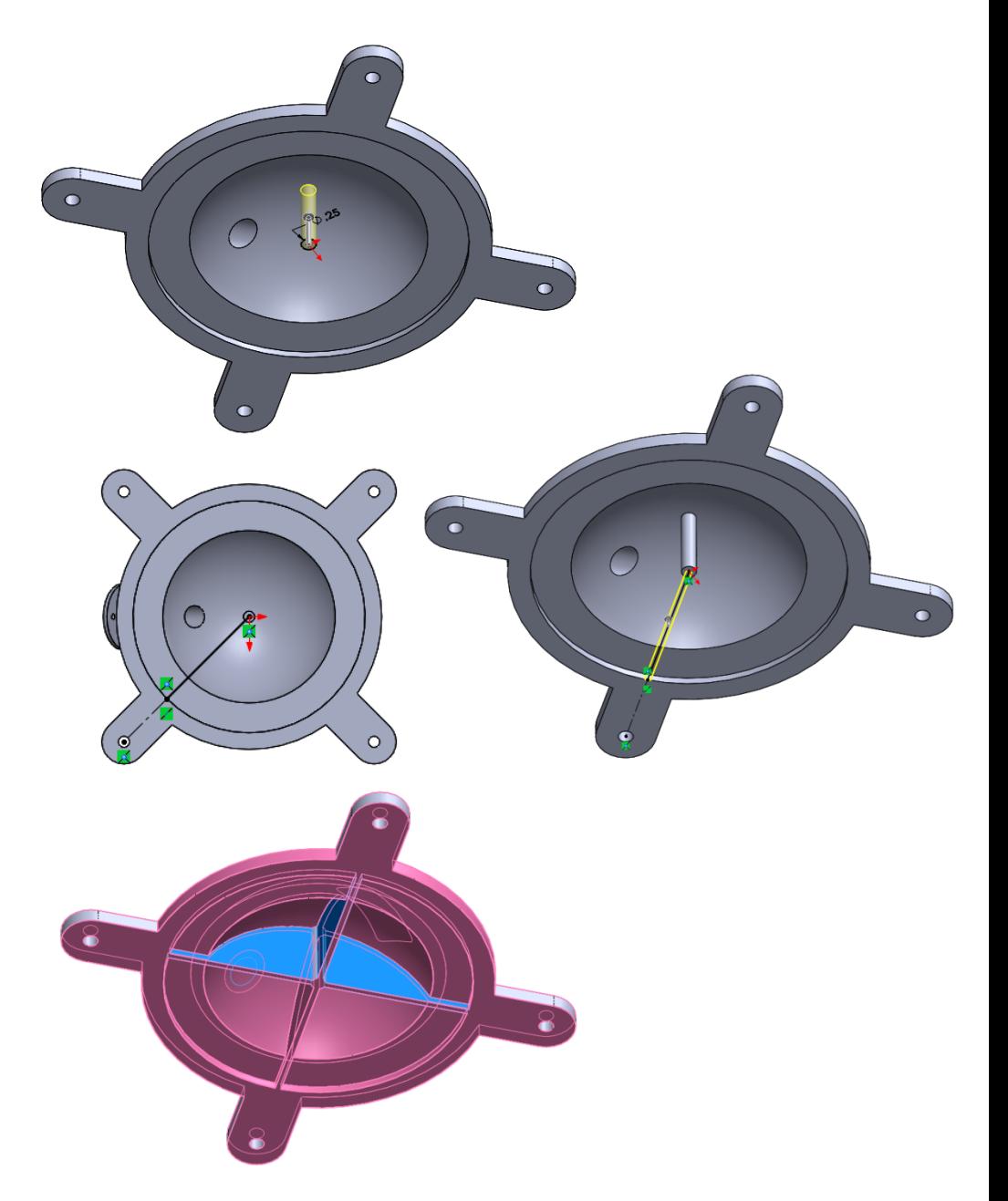

# Añada las variables globales:

Active el editor de ecuaciones

Tarea

Estrategia **Ejecución**

Conclusiones

 $\frac{1}{\sqrt{2}}$  SOLIDWORKS  $\left| \begin{array}{cc} 4 & \text{Archivo} & \text{Editor} & \text{Ver} & \text{Insertar} \end{array} \right|$ Herramientas Simulation

Ventana

Aplicaciones de SOLIDWORKS ▶

de geometría.

**Productos Xpress** 

Ecuaciones.

7

 $\rightarrow$ 

Defina las dos variables globales

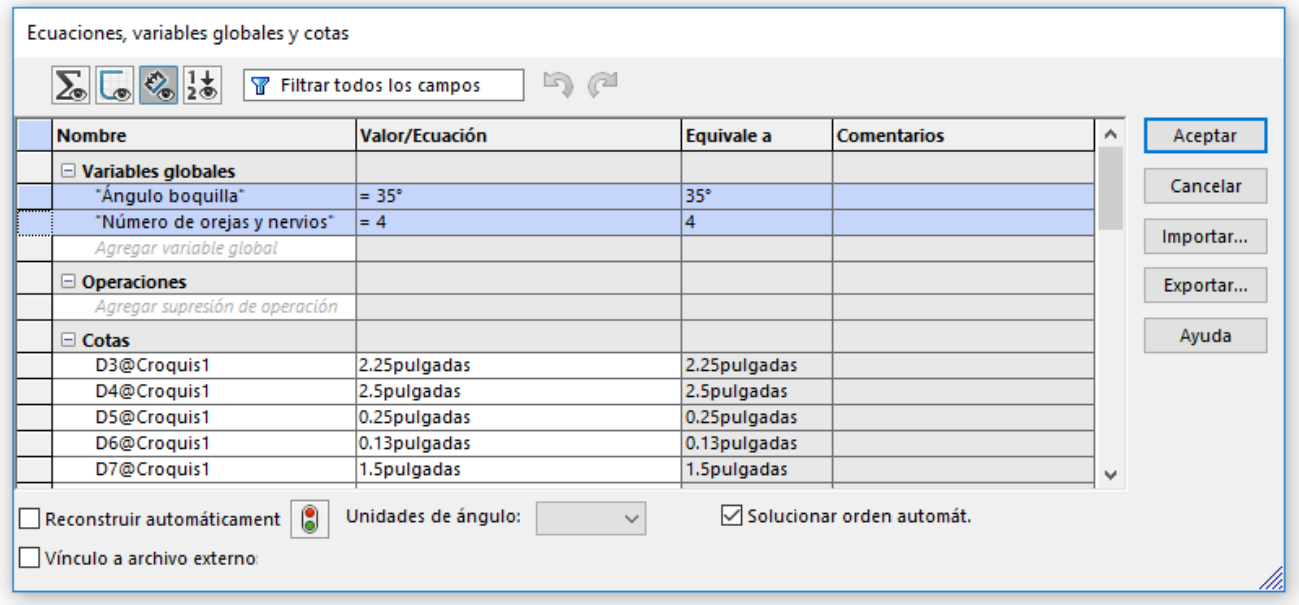

Parametrice el modelo con las variables globales:

- $\sqrt{ }$  Edite el croquis que contiene al eje de la boquilla
- Modifique la cota del ángulo, para hacerla igual a la **variable global**  $\int$  iAl poner el signo = en el editor de

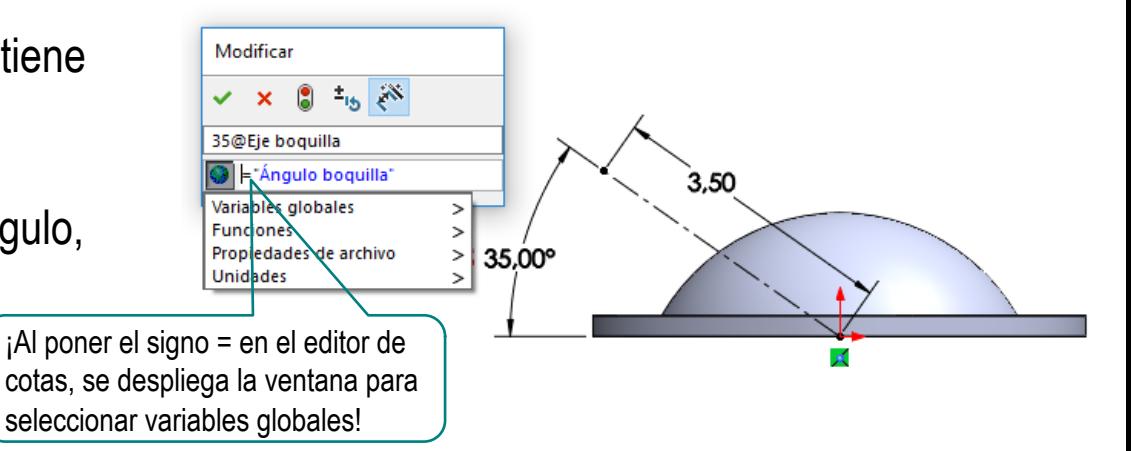

- Edite el croquis que contiene la primera oreja
- Modifique la cota del ángulo, para hacerla igual a la mitad del ángulo de separación entre dos orejas

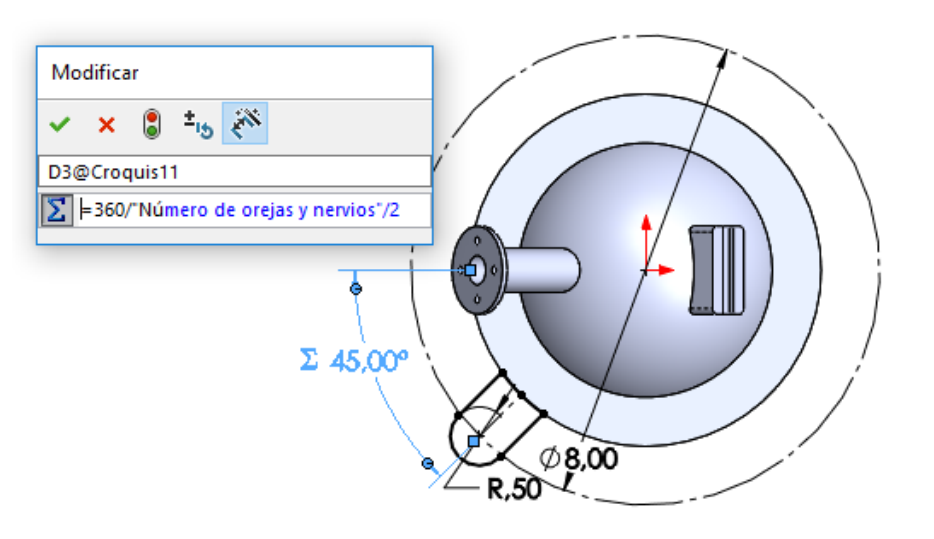

Edite el número de copias del patrón de orejas, para hacerlo coincidir con la variable global

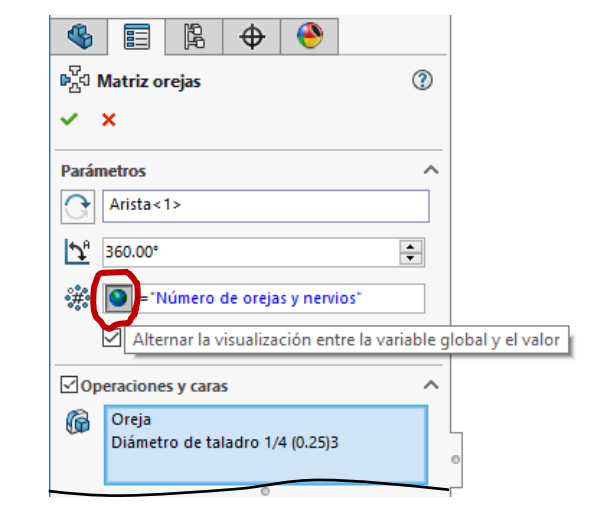

Edite el número de copias del patrón de nervios, para hacerlo coincidir con la variable global

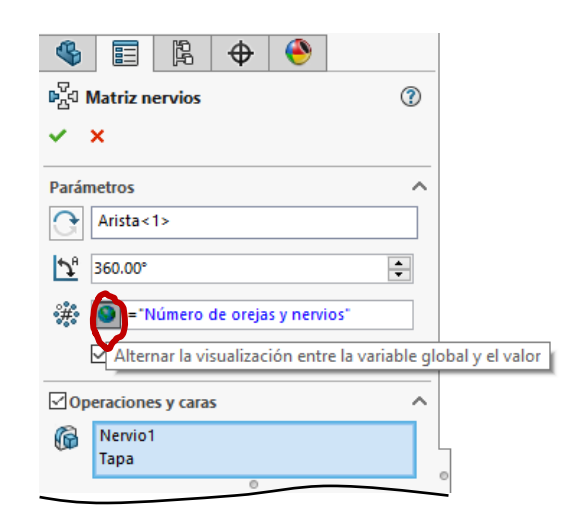

Tarea Estrategia **Ejecución**

**Conclusiones** 

¡Compruebe que el modelo se actualiza sin errores, al cambiar las variables globales!

#### Ecuaciones, variables globales y cotas  $\sum_{\bullet}$   $\left[\frac{1}{2} \right]$   $\frac{1}{2}$ Filtrar todos los campos **Nombre** Valor/Ecuación  $\boxdot$  Variables globales "Ángulo boquilla"  $=$  35 $^{\circ}$ "Número de orejas y nervios"  $\left(4\right)$

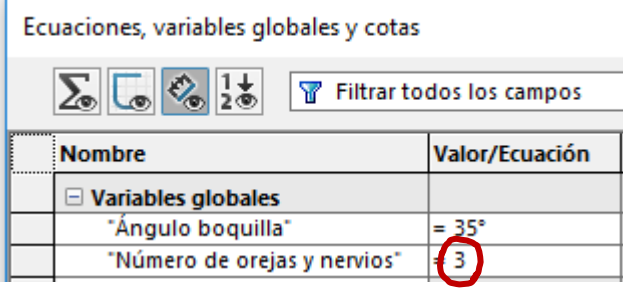

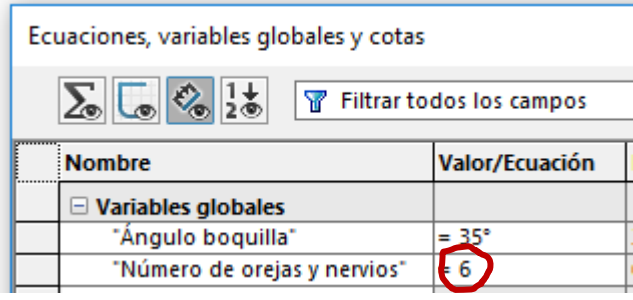

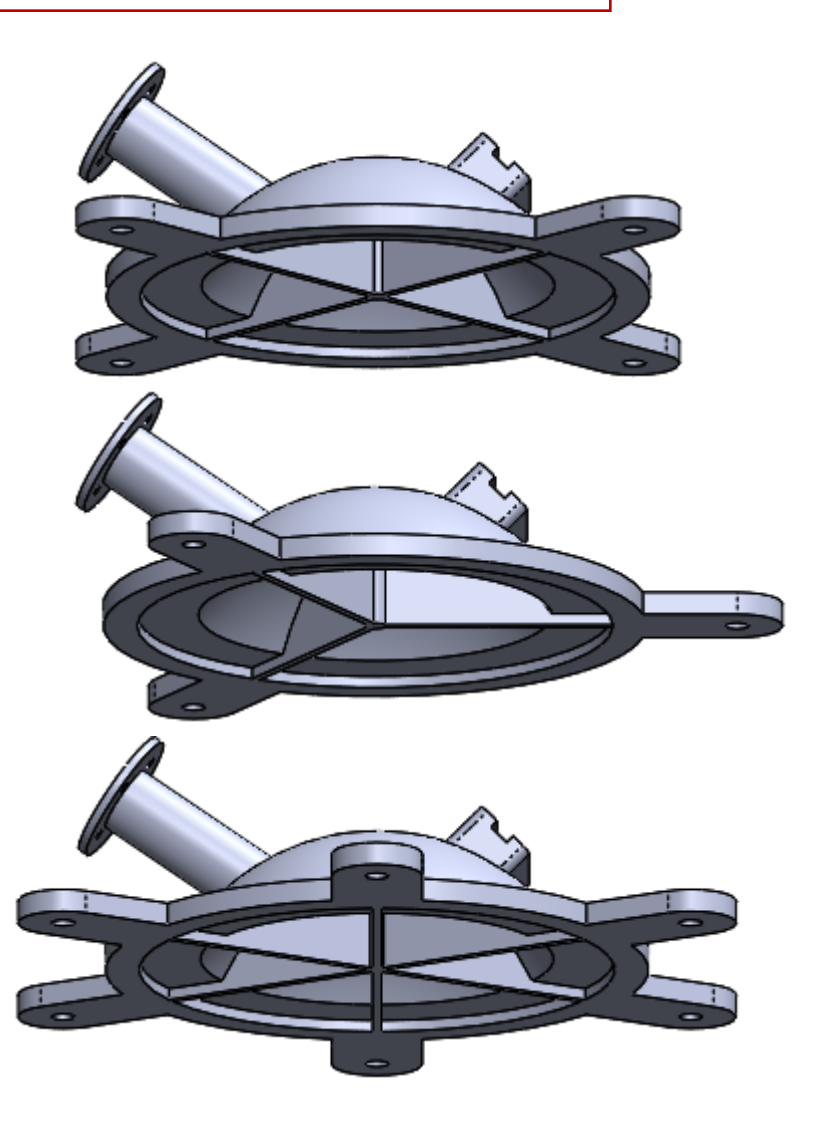

Las pieza parametrizadas se modelan teniendo cuidado de que el modelo sea compatible con las variables globales

- Las variables globales se definen mediante el editor de ecuaciones
- $3$  Las variables globales se vinculan a los parámetros del modelo editándolos